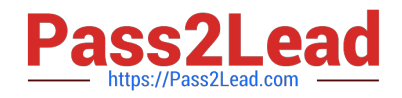

# **1Z0-151Q&As**

Oracle Fusion Middleware 11g: Build Applications with Oracle Forms

# **Pass Oracle 1Z0-151 Exam with 100% Guarantee**

Free Download Real Questions & Answers **PDF** and **VCE** file from:

**https://www.pass2lead.com/1z0-151.html**

100% Passing Guarantee 100% Money Back Assurance

Following Questions and Answers are all new published by Oracle Official Exam Center

**C** Instant Download After Purchase **83 100% Money Back Guarantee** 365 Days Free Update

- 
- 800,000+ Satisfied Customers  $603$

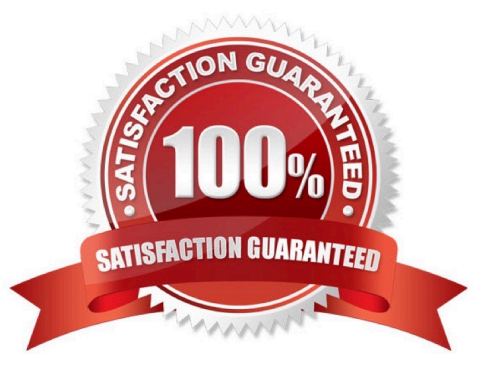

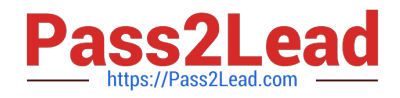

## **QUESTION 1**

The Orders application enables the Orders form to be opened from the Customers form. Users are confused because when they save a new or changed order, they sometimes receive an error message that indicates that no changes have been made.

What could be the possible cause of this problem?

- A. The Orders form is Opened in the same session as the Customers form.
- B. The Orders form is opened in a different session from the Customers form.
- C. The Orders form is opened in ACTIVATE mode.

D. The Orders form is opened in NO\_ACTIVATE mode.

E. The trigger that opens the Orders form calls COMMIT\_FORM after open form.

Correct Answer: E

If you want to end the current transaction before opening the next form, call the COMMIT\_FORM built-in before OPEN\_FORM. You can check to see if the value of :SYSTEM.form\_status=\\'CHANGED\\' to decide whether a commit is needed. Alternatively, you can just post changes to the database with POST , then open the nextform in the same transaction

Note: Control and Transactions WhenOpening Another Form When you use OPEN\_FORM

\*

By default, control passes immediately to the Orders formand no statements after OPEN\_FORM are processed

\*

If the Activate Mode argument is set to NO\_ACTIVATE ,you retain control in the current form

\*

The transaction continues unless it was explicitlycommitted before

## **QUESTION 2**

You are coding a When-Checkbox-Changed trigger.

Which statements are available for use in your code?

A. unrestricted built-ins only

- B. restricted and unrestricted built-ins only
- C. PL/SQL statements and unrestricted built-ins only
- D. PL/SQL statement-, and any built-ins

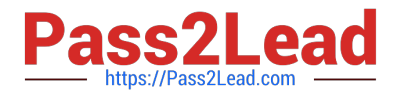

#### Correct Answer: D

When-Checkbox-Changed trigger Description Fires when an operator changes the state of a check box, either by clicking with the mouse, or using thekeyboard. Definition Level: form, block, or item Legal Commands: SELECT statements, unrestricted built-ins, restricted built-ins

Reference: Oracle Forms Developer, When-Checkbox-Changed trigger

#### **QUESTION 3**

You want to use WebUtil functionality in the Orders form. What three things must you do to integrate WebUtil into the Orders Form?

- A. Copy the WebUtil object group from the WebUtil object library into a separate object library.
- B. Subclass the WebUtil object group from the WebUtil object library into the Orders form.
- C. Ensure that the WebUtil block is the last block under the Data Blocks node in the Object Navigator.
- D. Ensure that the WebUtil block is the first block under the Data Blocks node in the Object Navigator.
- E. Attach the WebUtil library to the Orders form.
- F. Copy the WebUtil library to the same directory as the Orders form.
- G. in the When-New-Form-instance trigger, register the WebUtil javaBeans.
- H. Set the Implementation Class Property for any items that will implement WebUtil JavaBeans.

Correct Answer: BCE

#### Integrating WebUtil into a Form

Step 1: Attaching the WebUtil Library (E)

To use the functions of WebUtil in a Forms application, you mustfirst attach the webutil.pll library to any module that will use the WebUtil PL/SQL API. Select theAttached Libraries node in the Orders form and click Create. This invokes the Attach Librarydialog box, in which you can browse to the location of webutil.pll

Step 2: Subclassing WebUtil Forms Objects (B)

Part of the WebUtil utility is a set of Forms objects contained in webutil.olb . This object library contains an

object group called WebUtil, which you can subclass into your form.

C: A data block named WEBUTIL; ensure that this is the last block in the Navigator.

Reference: Oracle Fusion Middleware 11g, Build Applications with Oracle Forms, Integrating WebUtil into a Form

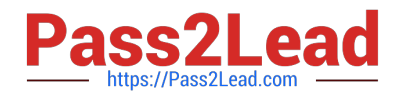

# **QUESTION 4**

On the Employees form, you do not want the cursor to enter the Employee\_Id text item, which is the first item in the first block on the form. You code a Pre-Text-item trigger for that item that uses the GO\_ITEM built-in to navigate to the next item.

What happens when you run the form from Forms Builder?

A. You receive a compilation error.

B. The form starts to run, but immediately closes. So If an error message Is displayed, you are unable to see it.

C. The form runs, but as soon as it appears, you receive a runtime error.

D. The form runs, but as soon as you perform any navigation, a runtime error occurs.

E. The form runs with no problem.

Correct Answer: C

You cannot put a restricted built-in (in this case the navigational built-in go\_item), in a trigger that is performing navigation. When you run a form described as above, you receive the error `Illegal restricted procedure go item in pre\_text.

# **QUESTION 5**

The Enforce Primary Key property of a data block ensures that the primary key of a new record exists in the database.

A. True

B. False

Correct Answer: A

Starting with Oracle version 8 Oracle has the ability to enforce primary key and unique key constraints using non-unique indexes.

[1Z0-151 PDF Dumps](https://www.pass2lead.com/1z0-151.html) [1Z0-151 Practice Test](https://www.pass2lead.com/1z0-151.html) [1Z0-151 Study Guide](https://www.pass2lead.com/1z0-151.html)